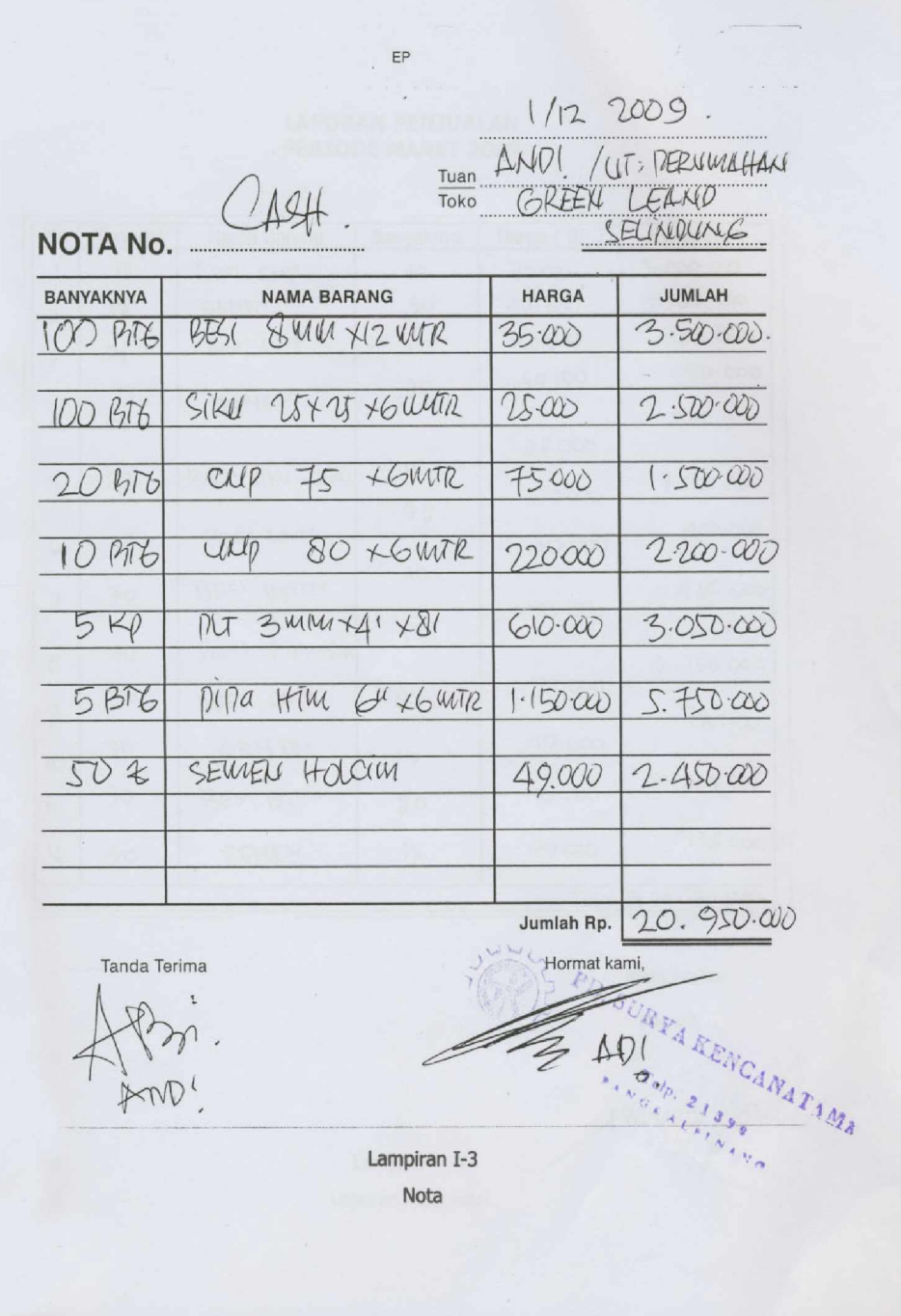

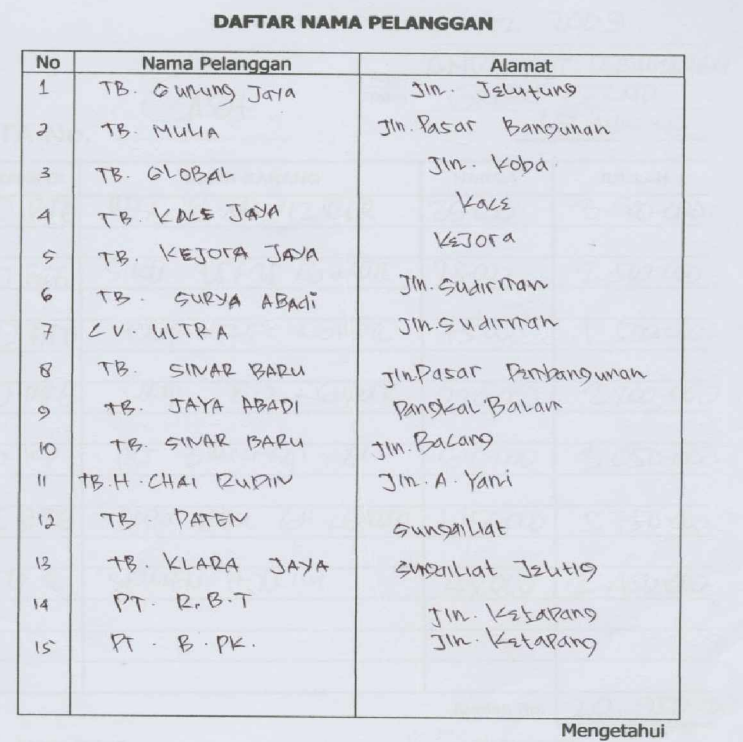

36

(WINARD ) Lampiran I-2

Pemilk

DE

NCANAT 1814

Daftar Nama Pelanggan

## **LAPORAN PENJUALAN<br>PERIODE MARET 2009**

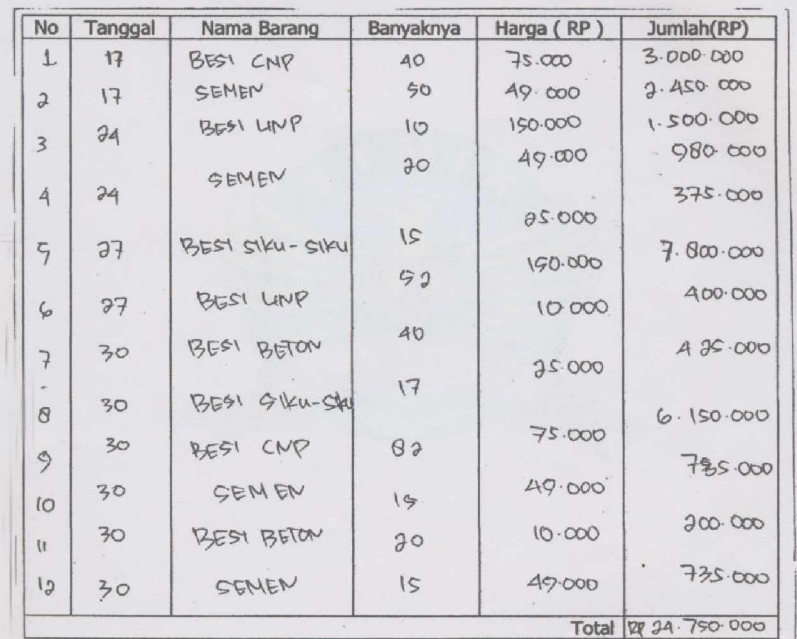

Mengetahul Pemilik

 $P_{U/S}$ 

(WINARDI)  $A_{AB}$ 

 $\mathcal{F}_{\mathcal{A}_j}$ 

Lampiran A-4

Laporan Penjualan

### DAFTAR HARGA-HARGA BARANG

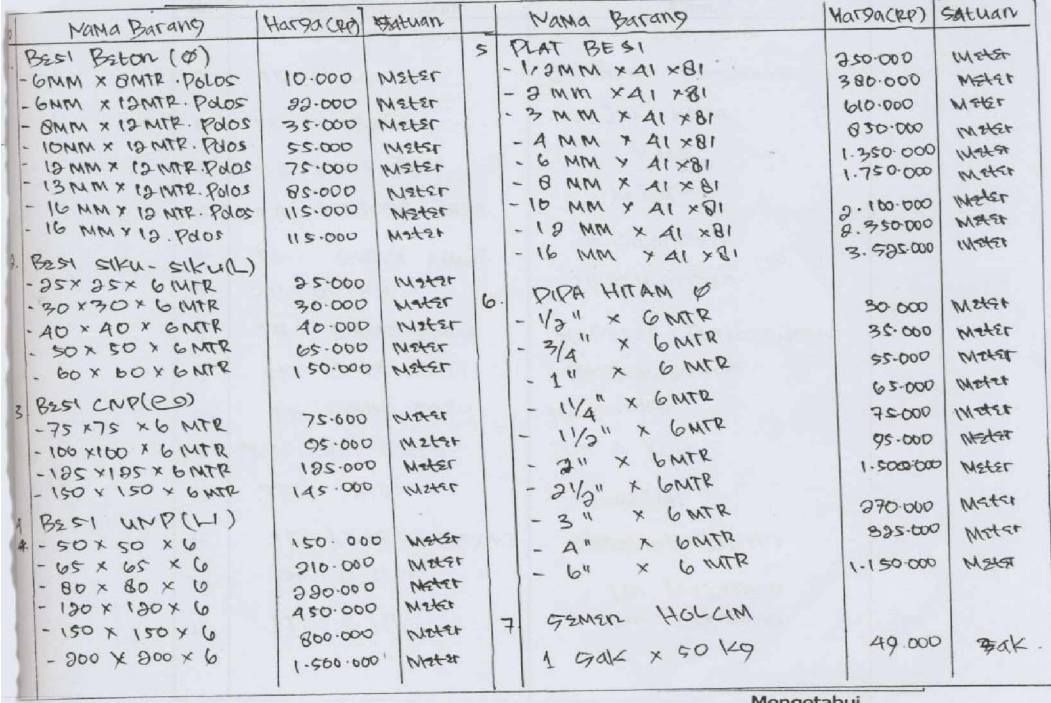

Mengetahui

(WINARD) A ENCANATION

Pemilik

Lampiran I-1 Daftar Harga-Harga Barang

## **# MODULE #**

Global CN As New ADODB.Connection Public Sub BukaDatabase() Set CN = New ADODB.Connection  $CN.Provider = "Microsoft.jet.oledb.4.0; data source = " & App.Path & "Penjualan.mdb"$ CN.Open CN.CursorLocation = adUseClient End Sub

**# MENU UTAMA #**

Private Sub mnubarang\_Click() FrmBarang.Show vbModal End Sub

Private Sub mnupelanggan\_Click() FrmPelanggan.Show vbModal End Sub

Private Sub mnupesanan\_Click() FrmPesanan.Show vbModal End Sub

Private Sub mnucetaknota\_Click() Frmnota.Show vbModal End Sub

Private Sub mnucetaklap\_Click() FrmCetakLap.Show vbModal End Sub

Private Sub KEL\_Click() Unload Me End Sub

Private Sub Timer1\_Timer() Label6.Caption  $=$  Time

## **# ENTRY DATA BARANG #**

im RsBarang As New ADODB.Recordset

Private Sub CMDBATAL\_Click() KOSONG End Sub

Private Sub Cmdedit\_Click() Dim sql As String

```
sql = " select * from Barang " & \overline{\phantom{a}}"where KdBrg = ('" & Txtkdbrg.Text & "')"
Set RsBarang = CN.Execute(sql)
If RsBarang.EOF Then
   MsgBox " Kode Barang : " & Txtkdbrg & " Tidak Ada", vbInformation, " Pesan !"
Else
CN.Execute " update Barang " & _
"set NmBrg = \overline{ }" & Txtnmbrg & "', Satuan = " & Txtsat & "', HrgBrg = " & Txthrgbrg &
"',Ukuran = " & Txtukuran & "" & \_"Where KdBrg = "" & Txtkdbrg & ""
MsgBox "Data Barang Dengan Kode : " & Txtkdbrg & " Sudah Diubah !", vbOKOnly, "Pesan !"
  Tampil
  KOSONG
End If
End Sub
Private Sub Cmdhapus_Click()
a = MsgBox("Data Dengan Kode Barang : " & TKdBrg & " Akan Dihapus !?", vbOKCancel, "
Warning !?")
If a = vbOK Then
 CN.Execute " delete * from Barang where KdBrg = "" & Txtkdbrg & ""
     Tampil
     KOSONG
End If
End Sub
Private Sub CMDKELUAR_Click()
a = MsgBox("Apakah Anda Akan Keluar Dari Form Barang!?", vbOKCancel, "Attention!")
If a = vbOK Then
Unload Me
End If
End Sub
Private Sub CMDSIMPAN_Click()
Dim sql As String
sql = " select * from Barang " & \_"where KdBrg = ('" & Txtkdbrg.Text & "')"
Set RsBarang = CN.Execute(sql)
a = MsgBox(" Apakah Data Akan Disimpan !? ", vbOKCancel, "Pesan !")
If a = vbOK Then
  If Not RsBarang.EOF Then
  MsgBox " Kode Barang Dengan : " & Txtkdbrg & " Sudah Pernah Tersimpan Didatabase",
vbInformation, " Pesan !"
  ElseIf Txtkdbrg.Text = " Then
     MsgBox "Kode Barang Harus Diisi !", vbOKOnly + vbInformation, "Warning!"
     Txtkdbrg.SetFocus
   ElseIf Txtnmbrg.Text = "" Then
      MsgBox "Nama Barang Harus Diisi !", vbOKOnly + vbInformation, "Warning!"
      Txtnmbrg.SetFocus
    ElseIf Txtsat = "" Then
      MsgBox "Satuanuan Barang Harus Diisi !", vbOKOnly + vbInformation, "Warning!"
```
 Txtsat.SetFocus ElseIf Txthrgbrg  $=$  "" Then MsgBox " Harga Barang Harus Diisi !", vbOKOnly + vbInformation, "Warning!" Txthrgbrg.SetFocus ElseIf Txtukuran  $=$  "" Then MsgBox "ukuran Harus Diisi !", vbOKOnly + vbInformation, "Warning!" Txtukuran.SetFocus Else CN.Execute " insert into Barang " & \_ "values('" & Txtkdbrg & "','" & Txtnmbrg & "','" & Txtsat & "','" & Txthrgbrg & "','" & Txtukuran & "')" Tampil KOSONG End If End If End Sub Private Sub DgBarang\_Click() CN.Execute "select \* from Barang Where kdbrg='" & Txtkdbrg & "'" Txtkdbrg = Dgbarang.Columns![0] Txtnmbrg = Dgbarang.Columns![1] Txtsat = Dgbarang.Columns![2] Txthrgbrg = Dgbarang.Columns![3] Txtukuran = Dgbarang.Columns![4] End Sub Private Sub Form\_Activate() Txtkdbrg.SetFocus End Sub Private Sub Form\_Load() BukaDatabase Set RsBarang = New ADODB.Recordset RsBarang.Open " select \* from Barang ", CN, adOpenDynamic, adLockOptimistic Tampil End Sub Sub Tampil() Set RsBarang = New ADODB.Recordset RsBarang.Open " select \* from Barang ", CN RsBarang.Sort = "KdBrg asc" Set Dgbarang.DataSource = RsBarang Grid End Sub Sub Grid() Dgbarang.AllowRowSizing = False Dgbarang.Columns(0).Caption = " Kode Barang " Dgbarang.Columns $(0)$ . Width = 1600 Dgbarang.Columns(0).AllowSizing = False

Dgbarang.Columns(1).Caption = " Nama Barang " Dgbarang.Columns(1).Width = 2000 Dgbarang.Columns(1).AllowSizing = False

Dgbarang.Columns(2).Caption = " Satuan " Dgbarang.Columns $(2)$ . Width = 1300 Dgbarang.Columns(2).Alignment = dbgRight Dgbarang.Columns(2).AllowSizing = False

Dgbarang.Columns(3).Caption = " Harga Beli " Dgbarang.Columns $(3)$ .Width = 1300 Dgbarang.Columns(3).AllowSizing = False Dgbarang.Columns(3).Alignment = dbgCenter

Dgbarang.Columns(4).Caption = " Ukuran " Dgbarang.Columns $(4)$ .Width = 1100 Dgbarang.Columns(4).Alignment = dbgRight Dgbarang.Columns $(4)$ .AllowSizing = False

End Sub

Sub KOSONG() Txtkdbrg  $=$  "" Txtnmbrg  $=$  "" Txtsat  $=$  "" Txthrgbrg = ""

Txtukuran = ""

Txtkdbrg.SetFocus End Sub

Private Sub Txthrgbrg\_KeyPress(KeyAscii As Integer) If KeyAscii  $= 13$  Then Txtukuran.SetFocus End If End Sub

Private Sub Txtkdbrg\_KeyPress(KeyAscii As Integer) If KeyAscii  $= 13$  Then Txtnmbrg.SetFocus End If End Sub

Private Sub Txtkdbrg\_LostFocus() Dim sql As String sql = " select  $*$  from Barang " &  $\_$ 

```
"where KdBrg = (" & Txtkdbrg.Text & "')"
Set RsBarang = CN.Execute(sql)
If Not RsBarang.EOF Then
 Txtkdbrg.Text = RsBarang("KdBrg") Txtnmbrg.Text = RsBarang("NmBrg")
  Txtsat = RsBarang("Satuan")
  Txthrgbrg = RsBarang("HrgBrg")
  Txtukuran = RsBarang("Ukuran")
End If
End Sub
Private Sub Txtmerek_KeyPress(KeyAscii As Integer)
If KeyAscii = 13 Then
   CmdSimpan.SetFocus
End If
End Sub
Private Sub Txtnmbrg_KeyPress(KeyAscii As Integer)
If KeyAscii = 13 Then
   Txtsat.SetFocus
End If
End Sub
Private Sub Txtsat_KeyPress(KeyAscii As Integer)
If KeyAscii = 13 Then
   Txthrgbrg.SetFocus
End If
End Sub
Private Sub Txtukuran_KeyPress(KeyAscii As Integer)
If KeyAscii = 13 Then
  CmdSimpan.SetFocus
End If
End Sub
# ENTRY DATA PELANGGAN #
```
Dim RsPelanggan As New ADODB.Recordset

Private Sub CMDBATAL\_Click() KOSONG End Sub

Private Sub Cmdedit\_Click() Dim sql As String

```
sql = " select * from Pelanggan " &
"where KdPlgn = ('" & Txtkdplgn.Text & "')"
Set RsPelanggan = CN.Execute(sql)
If RsPelanggan.EOF Then
   MsgBox " Kode Pelanggan : " & TxtKdPlgn & " Tidak Ada", vbInformation, " Pesan !"
Else
CN.Execute " update Pelanggan " & _
"set NmPlgn = "" & Txtnmplgn & "',Alamat = "" & Txtalamat & "',Telp = "" & txttelp & """ & _
"Where KdPlgn= "" & TxtKdPlgn & ""
  MsgBox "Data Pelanggan Dengan Kode : " & TxtKdPlgn & " Sudah Diubah !", vbOKOnly,
"Pesan !"
  Tampil
  KOSONG
End If
End Sub
Private Sub Cmdhapus_Click()
a = MsgBox("Data Dengan Kode Pelanggan : " & Txtkdplgn & " Akan Dihapus !?",
vbOKCancel, " Warning !?")
If a = vbOK Then
  CN.Execute " delete * from Pelanggan Where KdPlgn = '" & Txtkdplgn & "'"
     Tampil
     KOSONG
End If
End Sub
Private Sub CMDKELUAR_Click()
a = MsgBox("Apakah Anda Akan Keluar Dari Form Pelanggan!?", vbOKCancel, "Attention!")
If a = vbOK Then
Unload Me
End If
End Sub
Private Sub CMDSIMPAN_Click()
Dim sql As String
sql = " select * from Pelanggan " & \overline{\phantom{a}}"where KdPlgn = ('" & Txtkdplgn.Text & "')"
Set RsPelanggan = CN.Execute(sql)
a = MsgBox(" Apakah Data Akan Disimpan !? ", vbOKCancel, "Pesan !")
If a = vbOK Then
  If Not RsPelanggan.EOF Then
   MsgBox " Kode Pelanggan Dengan : " & TXTKdPlg & " Sudah Pernah Tersimpan
Didatabase", vbInformation, " Pesan !"
 ElseIf Txtkdplgn.Text = "" Then
     MsgBox "Kode Pelanggan Harus Diisi !", vbOKOnly + vbInformation, "Warning!"
     Txtkdplgn.SetFocus
 ElseIf Txtnmplgn.Text = "" Then
     MsgBox "Nama Pelanggan Harus Diisi !", vbOKOnly + vbInformation, "Warning!"
     Txtnmplgn.SetFocus
 ElseIf Txtalamat = "" Then
     MsgBox "Alamat Pelanggan Harus Diisi !", vbOKOnly + vbInformation, "Warning!"
     Txtalamat.SetFocus
```

```
ElseIf txttelp = "" Then
     MsgBox " Telp Pelanggan Harus Diisi !", vbOKOnly + vbInformation, "Warning!"
     txttelp.SetFocus
   Else
  CN.Execute " insert into Pelanggan " & _
  "values('" & Txtkdplgn & "','" & Txtnmplgn & "','" & Txtalamat & "','" & txttelp & "')"
  Tampil
  KOSONG
End If
End If
End Sub
Private Sub Dgpelanggan_Click()
Txtkdplgn = Dgpelanggan.Columns![0]
Txtnmplgn = Dgpelanggan.Columns![1]
Txtalamat = Dgpelanggan.Columns![2]
txttelp = Dgpelanggan.Columns![3]
End Sub
Private Sub Form_Activate()
Txtkdplgn.SetFocus
End Sub
Private Sub Form_Load()
BukaDatabase
Set RsPelanggan = New ADODB.Recordset
RsPelanggan.Open " select * from Pelanggan ", CN
Tampil
End Sub
Sub Tampil()
Set RsPelanggan = New ADODB.Recordset
RsPelanggan.Open " select * from Pelanggan ", CN
RsPelanggan.Sort = "KdPlgn asc"
Set Dgpelanggan.DataSource = RsPelanggan
Grid
End Sub
Sub Grid()
Dgpelanggan.AllowRowSizing = False
Dgpelanggan.Columns(0).Caption = " Kode Pelanggan "
Dgpelanggan.Columns(0). Width = 1700
Dgpelanggan.Columns(1).Caption = " Nama Pelanggan
Dgpelanggan.Columns(1).Width = 2200
Dgpelanggan.Columns(1).AllowSizing = False
Dgpelanggan.Columns(2).Caption = " Alamat Pelanggan "
Dgpelanggan.Columns(2).Width = 2200
Dgpelanggan.Columns(2).Alignment = dbgLeft
Dgpelanggan.Columns(2).AllowSizing = False
```
Dgpelanggan.Columns(3).Caption = " Telepon Pelanggan Dgpelanggan.Columns $(3)$ . Width = 1500 Dgpelanggan.Columns(3).Alignment = dbgCenter End Sub Sub KOSONG() Txtkdplgn  $=$  "" Txtnmplgn = "" Txtalamat = "" txttelp  $=$  "" Txtkdplgn.SetFocus End Sub Private Sub Txtalamat\_KeyPress(KeyAscii As Integer) If KeyAscii  $= 13$  Then txttelp.SetFocus End If End Sub Private Sub Txtkdplgn\_KeyPress(KeyAscii As Integer) If KeyAscii  $= 13$  Then Txtnmplgn.SetFocus End If End Sub Private Sub Txtkdplgn\_LostFocus() Dim sql As String sql = " select  $*$  from Pelanggan " &  $\_$ "where KdPlgn = ("" & Txtkdplgn.Text & "')" Set RsPelanggan = CN.Execute(sql) If Not RsPelanggan.EOF Then Txtkdplgn.Text = RsPelanggan("KdPlgn") Txtnmplgn.Text = RsPelanggan("NmPlgn") Txtalamat = RsPelanggan("Alamat") txttelp = RsPelanggan("Telp") End If End Sub Private Sub Txtnmplgn\_KeyPress(KeyAscii As Integer) If KeyAscii  $= 13$  Then Txtalamat.SetFocus End If End Sub Private Sub txttelp\_KeyPress(KeyAscii As Integer) If KeyAscii  $= 13$  Then Cmdsimpan.SetFocus End If End Sub

## **# ENTRY DATA PESANAN #**

Dim RsPelanggan As New ADODB.Recordset Dim RsBarang As New ADODB.Recordset Dim RsPesanan As New ADODB.Recordset Dim Rspesan As New ADODB.Recordset Dim RSQISIPESANAN As New ADODB.Recordset Private Sub CMDBATAL\_Click() With FGbarang  $BATAL = 1$ Do Until BATAL > 10 If .TextMatrix(BATAL,  $0$ ) = "" Then Exit Do Else  $BATAL = BATAL + 1$ End If Loop FGbarang.Rows = FGbarang.Rows - BATAL + 1 FGbarang.Clear flex Call BERSIH CmdSimpan.Enabled = False End With End Sub Private Sub CMDKELUAR\_Click() Unload Me End Sub Private Sub CMDSIMPAN\_Click() Dim SIMPAN As String On Error Resume Next SQL1 = "INSERT INTO Pesanan VALUES('" & Txtnopsn & "','" & DTglPsn.Value & \_ "','" & Combo1 & "')" CN.Execute (SQL1) With FGbarang  $SIMPAN = 1$ Do While SIMPAN < 100 If .TextMatrix(SIMPAN,  $0$ ) = "" Then Exit Do Else CN.Execute "INSERT INTO Pesan VALUES ('" & Txtnopsn & "','" & \_ .TextMatrix(SIMPAN, 1) & "','" & .TextMatrix(SIMPAN, 5) & "','" & .TextMatrix(SIMPAN, 4) & "')"  $SIMPAN = SIMPAN + 1$ End If Loop MsgBox "DATA SUDAH TERSIMPAN", vbOKOnly, "Pesan" FGbarang.Rows = FGbarang.Rows - SIMPAN + 1 FGbarang.Clear flex Call BERSIH

```
AUTO
End With
CmdSimpan.Enabled = False
End Sub
Private Sub Cmdtambah_Click()
On Error Resume Next
If Combo1.Text = "" Then
   MsgBox "CLICK KODE Pelanggan YANG ADA PADA COMBO", vbOKOnly, "CHECK!"
   Combo1.SetFocus
   ElseIf Combo2.Text = "" Then
      MsgBox "CLICK KODE BARANG YANG ADA PADA COMBO", vbOKOnly, "CHECK!"
      Combo2.SetFocus
  ElseIf Txtiml.Text = " Then
      MsgBox "JUMLAH PESAN HARUS DIISI !", vbOKOnly, "WARNING!"
      Txtjml.SetFocus
   Else
      BARIS = FGbarang.Row
      FGbarang.Rows = FGbarang.Rows + 1
     FGbarang.TextMatrix(BARIS, 0) = FGbarang.Row + 0
      FGbarang.TextMatrix(BARIS, 1) = Combo2.Text
      FGbarang.TextMatrix(BARIS, 2) = Txtnmbrg.Text
      FGbarang.TextMatrix(BARIS, 3) = Txtsat.Text
      FGbarang.TextMatrix(BARIS, 4) = Txthrg.Text
      FGbarang.TextMatrix(BARIS, 5) = Txtjml.Text
      FGbarang.TextMatrix(BARIS, 6) = Txtsub.Text
      txtTotal.Text = Val(txtTotal) + Val(FGbarang.TextMatrix(BARIS, 6))
     FGbarang.Row = FGbarang.Row +1 MsgBox "SATU RECORD TELAH BERTAMBAH!", vbInformation, "ATTENTION"
      Call CLEARBRG
     Combo2 = " Combo2.SetFocus
      CmdSimpan.Enabled = True
End If
End Sub
Sub BERSIH()
Combo1 = "Txtnmplgn = ""
Txtalamat = ""
Combo2 = ""
Txtnmbrg = ""
Txtsat = ""
Txthrq = ""
Txtjm\overline{\mathsf{I}} = ""
Txtsub = ""
txtTotal = ""End Sub
Private Sub Combo1_Click()
Set RsPelanggan = CN.Execute("SELECT * From pelanggan WHERE Kdplgn="" & _
Combo1 & "'")
```

```
If Not RsPelanggan.EOF Then
Txtnmplgn = RsPelanggan("Nmplgn")
txtalamat = RsPelanggan("Alamat")
End If
Combo2.SetFocus
End Sub
Private Sub Combo2_Click()
Set RsBarang = CN.Execute("SELECT NmBrg,Satuan,Hrgbrg From barang WHERE KdBrg='" &
Combo2 & "'")
If Not RsBarang.EOF Then
Txtnmbrg.Text = RsBarang("Nmbrg")
Txtsat.Text = RsBarang("Satuan")
Txthrg.Text = RsBarang("hrgbrg")
End If
Txtjml.SetFocus
End Sub
Private Sub Form_Activate()
Combo1.SetFocus
End Sub
Private Sub Form_Load()
BukaDatabase
Call ISIKDPLG
Call ISIKDBRG
AUTO
flex
Cmdsimpan.Enabled = FalseDTglPsn = Format(Now, "DD-MM-YYYY")
End Sub
Sub flex()
FGbarang.FormatString = " NO | KODE BARANG | NAMA BARANG | SATUAN |
HARGA JUAL | JUMLAH | SUB TOTAL "
End Sub
Sub ISIKDPLG()
Set RsPelanggan = CN.Execute(" SELECT DISTINCT Kdplgn from pelanggan")
Do While Not RsPelanggan.EOF
Combo1.AddItem (RsPelanggan.Fields(0).Value)
RsPelanggan.MoveNext
Loop
End Sub
Sub ISIKDBRG()
Set RsBarang = CN.Execute(" SELECT DISTINCT Kdbrg from barang")
Do While Not RsBarang.EOF
Combo2.AddItem (RsBarang.Fields(0).Value)
RsBarang.MoveNext
Loop
```
End Sub

```
Sub AUTO()
Set RsPesanan = New ADODB.Recordset
RsPesanan.Open "SELECT * From Pesanan", CN
Txtnopsn = "SPO0" + Trim(Str(RsPesanan.RecordCount + 1))End Sub
```

```
Private Sub Txtjml_Change()
Txtsub = Val(Txtjml) * Val(Txthrg)End Sub
```

```
Sub CLEARBRG()
Txtnmbrg = ""
Txtsat = \check{m}Txthrg = ""
Txtjml = ""
Txtsub = ""
End Sub
```
## **# CETAK NOTA #**

Dim RSpesanan As New ADODB.Recordset Dim KODE As String Dim RSNOTA As New ADODB.Recordset

Private Sub CMDCETAK\_Click() Dim RSNOTA As New ADODB.Recordset RSNOTA.Open "select \* from Nota", CN, adOpenKeyset, adLockOptimistic

```
CN.Execute "insert into Nota values('" & Txtnonota.Text & "','" & Dtglpsn.Value & "','" &
Combo1.Text & "')"
CN.Close
```
Cr.ReportFileName = "" & App.Path & "\CTKNOTA.RPT"  $MSF = "{ONOTA.NoNota} = " & Txtnonota.Text &""$ 

Cr.SelectionFormula = MSF Cr.WindowState = crptMaximized Cr.RetrieveDataFiles  $Cr$ . Action = 1 bersih Call AUTO End Sub

Private Sub CMDKELUAR\_Click() Unload Me End Sub

Private Sub Combo1\_Click()

```
KODE = "Set RSpesanan = CN.Execute("select * from pesanan where NoPsn=" & Combo1.Text & "")With RSpesanan
   If .EOF And .BOF Then
     Exit Sub
   Else
     KdBrg = !NoPsn
     Dtglpsn = !TglPsn
   End If
End With
End Sub
Private Sub Combo1_DropDown()
Combo1.Clear
Set RSpesanan = CN.Execute("select * " & " from Pesanan order by NoPsn")
   If Not RSpesanan.BOF Then
     While Not RSpesanan.EOF
       Combo1.AddItem RSpesanan!NoPsn
    RSpesanan.MoveNext
     Wend
   End If
End Sub
Sub bersih()
  Txtnonota = ""
 Combo1 = "End Sub
Private Sub Form_Load()
BukaDatabase
AUTO
Txtnonota.Enabled = False
 DTP = Format(Now, "DD/MM/YYYY")
End Sub
Sub AUTO()
BukaDatabase
Set RSNOTA = New ADODB.Recordset
RSNOTA.Open "SELECT * From Nota", CN
Txtnonota = "NP00" + Trim(Str(RSNOTA.RecordCount + 1))
End Sub
# CETAK LAPORAN PENJUALAN #
```
Private Sub CMDCETAK\_Click() RSQLAPPENJUALAN.Filter = " TglNota>="" & DT1.Value & "' AND TGLNota<=" & DT2.Value & "'" If DT2.Value < DT1.Value Then

```
 MsgBox "TANGGAL AKHIR HARUS LEBIH BESAR DARI TANGGAL AWAL...!", vbOKOnly
+ vbInformation, "WARNING..!"
     ElseIf RSQLAPPENJUALAN.EOF Then
        MsgBox "TRANSAKSI DARI TANGGAL : " & DT1.Value & " S/D " & DT2.Value & "
TIDAK ADA", vbInformation, "HONNY"
        Else
 Cr.ReportFileName = "" & App.Path & "\LAPPENJUALAN.RPT"
 Cr.SelectionFormula = "{QLapPenjualan.TglNota}>=#" & Format(DT1.Value,
"M/D/YY") & "# AND {QLapPenjualan.TglNota} <= #" & Format(DT2.Value, "M/D/YY") & "#"
          Cr.Formulas(1) = "TGLAWAL='" & Format(DT1.Value, "DD/MM/YYYY") & "'"
         Cr.Formulas(2) = "TGLAKHIR=" 8 Format(DT2.Value, "DD/MM/YYYY") 8.""
          Cr.WindowState = crptMaximized
          Cr.RetrieveDataFiles
         Cr Action = 1 End If
End Sub
Private Sub CMDKELUAR_Click()
Unload Me
End Sub
Private Sub Form_Load()
BukaDatabase
Set RSQLAPPENJUALAN = New ADODB.Recordset
RSQLAPPENJUALAN.Open " SELECT * From QLappenjualan", CN, adOpenDynamic,
adLockOptimistic
DT1 = Format(Now, "DD-MM-YYYY")
DT2 = Format(Now, "DD-MM-YYYY")
End Sub
```
# TOKO Surya Kencana Tama<br>JL. Air Mangkok TIRTA DARMA 3<br>PANGKALPINANG

#### **Nota**

Nomor Pesanan Nomor NOTA

Nama Pelanggan SRI

Tanggal NOTA

**SP003** 

NP0011

28/01/2010

Alamat JL. MENTOK

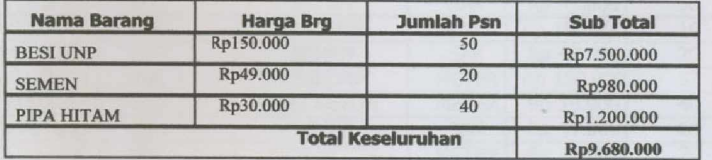

Pangkalpinang, Januari 2010 Hormat Kami

Tanda Terima

 $52\,$ 

## TOKO Surya Kencana Tama<br>JL. Air Mangkok Tirta Darma 3<br>PANGKALPINANG

#### LAPORAN PENJUALAN

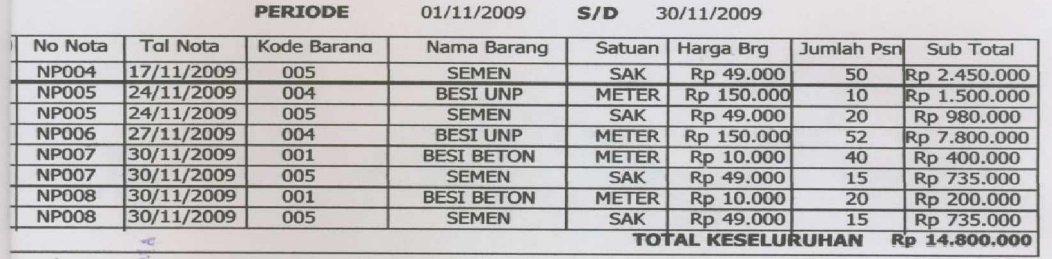

Pangkalpinang januari 2010

Bag Penjualan

![](_page_19_Figure_6.jpeg)

### LEMBAR BERITA ACARA KONSULTASI DOSEN PEMBIMBING KKP

Akademi Manajemen Informatika dan Komputer - Atma Luhur

![](_page_20_Picture_22.jpeg)

![](_page_20_Picture_23.jpeg)

![](_page_20_Picture_24.jpeg)

Mahasiswa di atas telah melakukan bimbingan dengan jumlah materi yang telah mencukupi untuk<br>disidangkan.

Pangkalpinang, Dosen Pembimbing KKP

(Le hous LILI INDAH SARI, S.Kom

#### LEMBAR BERITA ACARA KUNJUNGAN KKP

#### Akademi Manajemen Informatika dan Komputer - Atma Luhur

![](_page_21_Picture_16.jpeg)

![](_page_21_Picture_17.jpeg)

![](_page_21_Picture_18.jpeg)

Mahasiswa di atas telah melakukan bimbingan dengan jumlah materi yang telah mencukupi untuk<br>disidangkan.

Pangkalpinang,<br>Pembimbing Praktek KKP